## Important Instruction for User Enrolment and mapping the Digital Signature Certificate (DSC) in eProcurement Portal.

## A: For New Users

- 1) Bidders: As per the Guidelines of the Government, all the new bidders are instructed to obtain Class – 3 DSC with Signing certificate to participate in the tenders which has been published in the portal.
- 2) Department User: All the new department users are instructed to obtain Class  $-$  3 DSC with Signing and Encipherment certificates to enrol themselves into the portal.

## B: For existing Users (Bidders and Department Users)

3) The existing user's i.e. Users already enrolled with Class – 2 / Class 3 DSC certificates will be allowed to use this portal till the expiry of the existing DSC validity period. On the expiry of the existing token, the user should purchase the new Class-3 DSCs.

All the users are instructed to check whether they are using the correct Java version and browser version as indicated at "Site Compatibility" in the Left hand side menu of the portal. If not, kindly download it from the "Downloads" and install it in your system and map the DSC.

\*\*\*\*\*

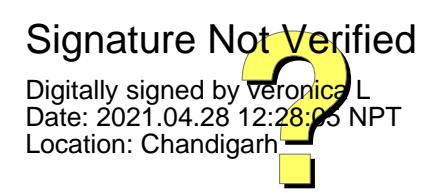